**Министерство образования и науки Украины Средняя школа №23 с углубленным изучением английского языка**

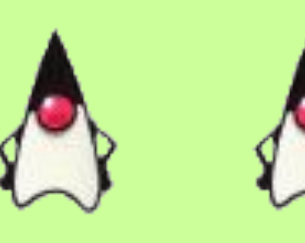

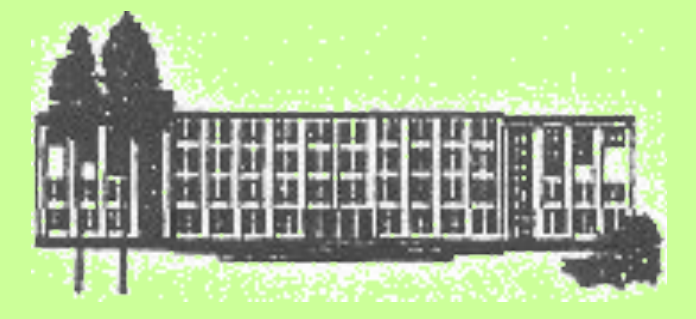

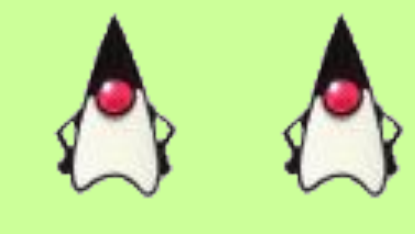

# КОМПЬЮТЕРНЫЕ ПРЕЗЕНТАЦИИ

*Учитель информатики*

*А. И. Косолап*

**Урок 1**

# **Мультимедиа технология**

**Мультимедиа технология** позволяет одновременно использовать различные способы представления информации:

- **Числа 1 2 3 4 5 6 7 8 9**
- **Текст**
- **Создание презентаций**

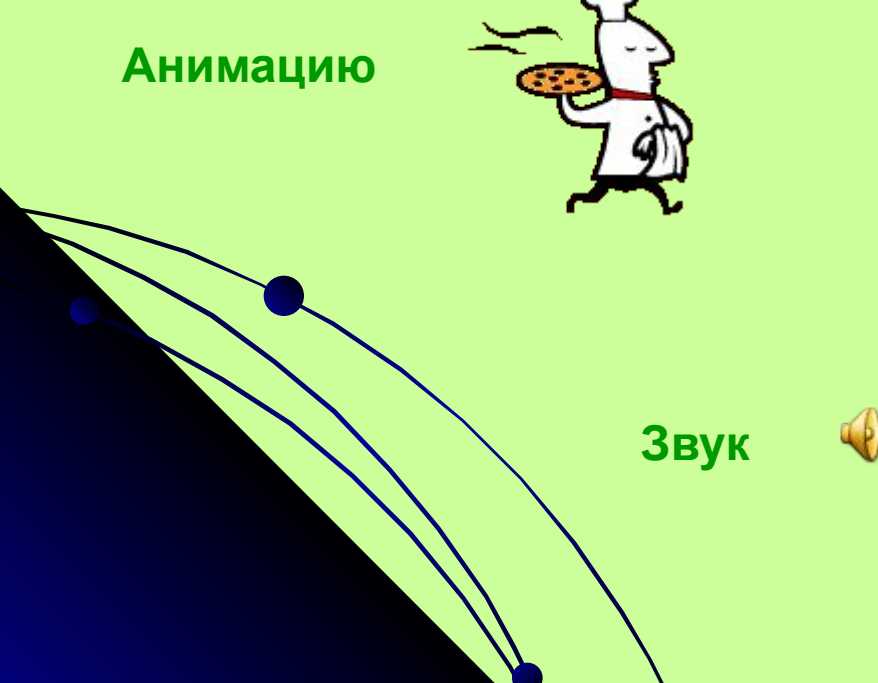

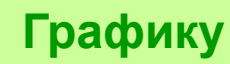

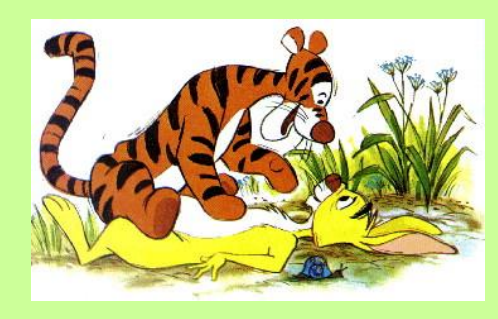

**Видео**

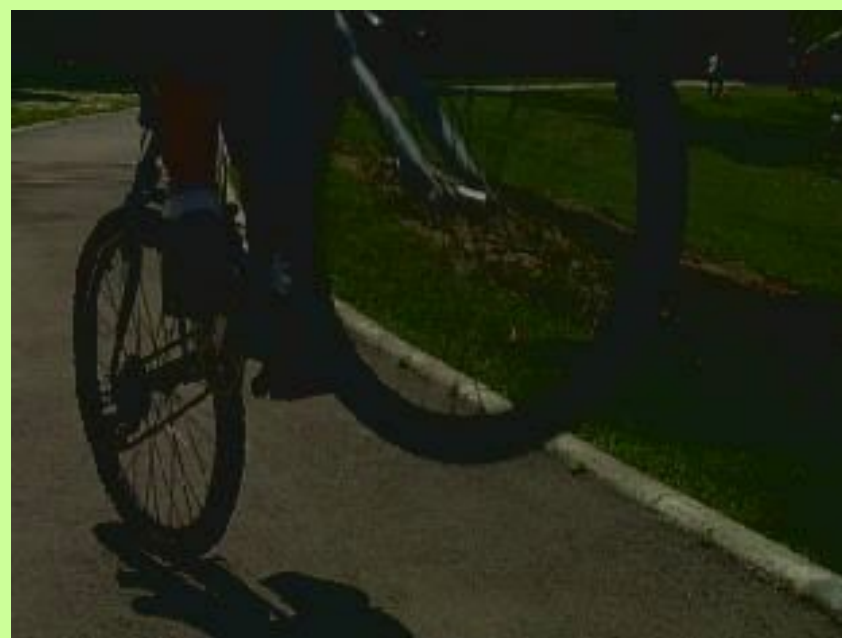

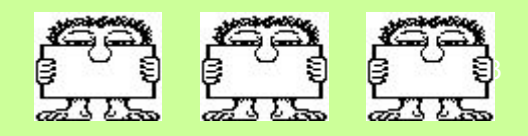

- **• Игры**
- **• Развивающие программы**
- **• Электронные учебники**
- **• Обучающие программы**
- **• Электронные энциклопедии**

**Мультимедийный продукт – интерактивная компьютерная разработка, в состав которой могут входить музыкальное сопровождение, видеоклипы, анимация, галереи картин и слайдов, различные базы данных и т. д.**

# **Мультимедийные программные продукты**

# **Компьютерная презентация**

#### **Компьютерная презентация – один из типов мультимедийных проектов.**

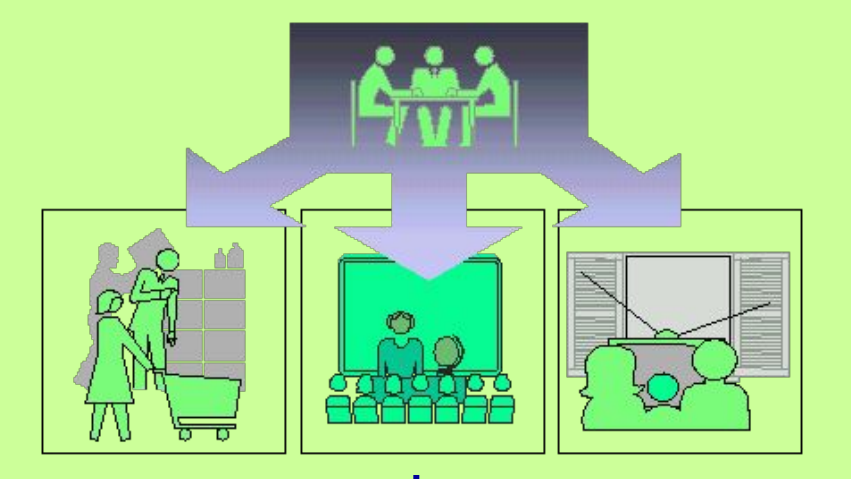

Формы презентации могут быть самые разные: на выставочном стенде, при контакте с покупателем при личной продаже или в магазине, в лекционной аудитории, по телевидению или радио и т.д.

**Презентация - это коммуникационный процесс со всеми его основными элементами.**

> **Компьютерная презентация представляет собой последовательность слайдов, содержащих мультимедийные объекты.**

### Функции презентации

- **-привлечь внимание, заинтересовать;**
- **-продемонстрировать серьезное отношение к делу, профессионализм;**
- **-дать самые важные ответы;**
- **-спровоцировать нужные вопросы;**
- **-дать комментарии к исчерпывающим источникам информации;**
- **-придать проекту эмоциональную окраску.**

**Мультимедийные презентации сочетают в себе динамику, звук и изображение, что значительно улучшает восприятие информации.** 

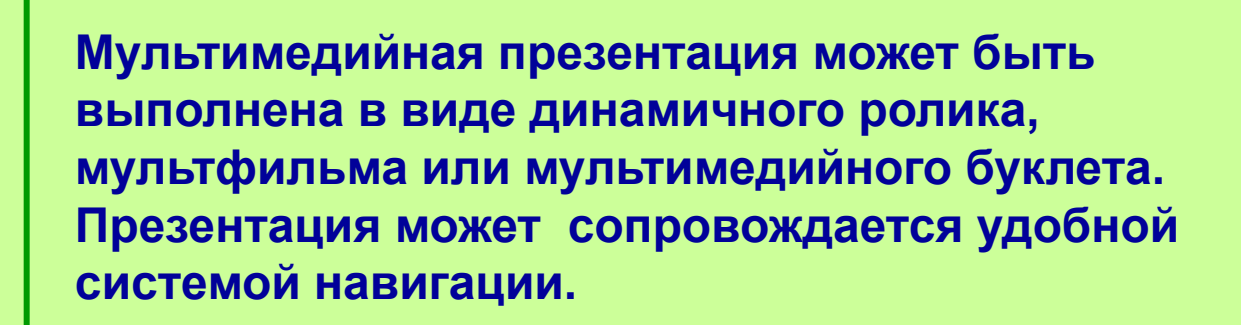

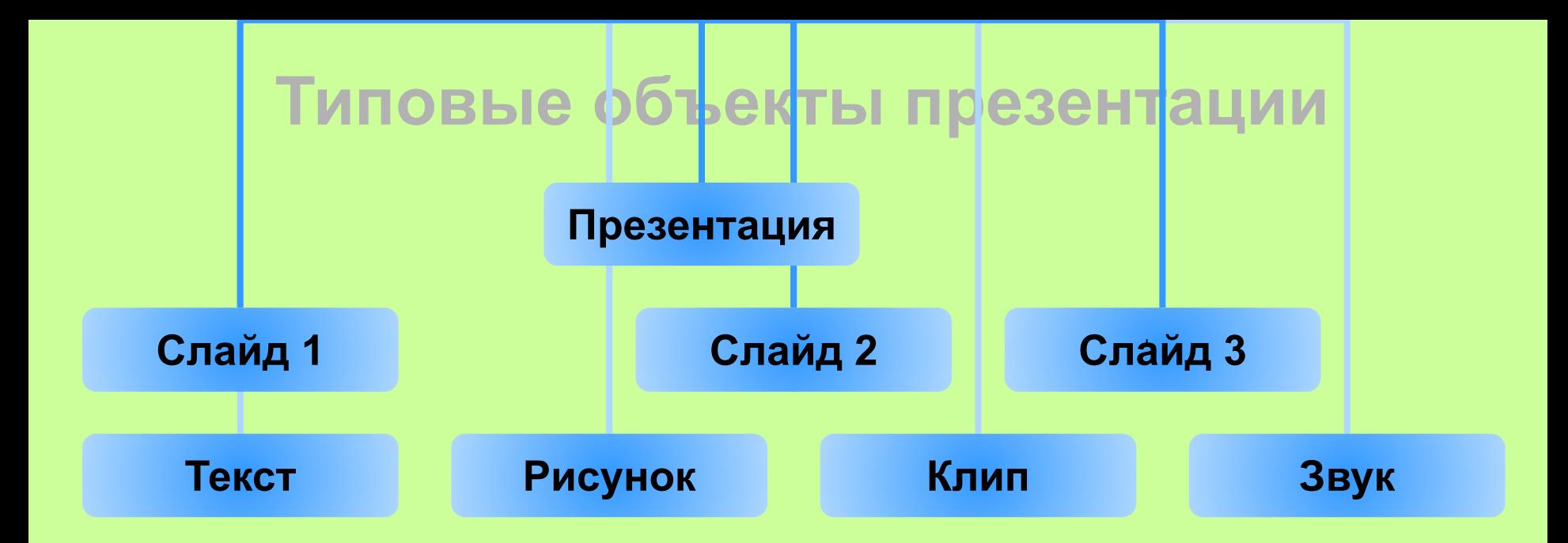

**Слайд – логическая автономная информационная структура, содержащая различные объекты, которые представляются на экране монитора, листе бумаги, листе цветной пленки в виде единой композиции.**

*В состав слайда могут быть включены следующие объекты:*

**Заголовок и подзаголовок. Таблицы. Диаграммы. Организационные диаграммы Тексты. . Графические изображения.**

**Колонтитул. Звуки. Маркированные** ФОНСКИ. **Номер слайда. Дата. Различные внешние объекты.**

# **Этапы разработки презентации**

#### **1. Разработка проекта**

**Определяем примерное количество слайдов в презентации, их содержание и дизайн.**

> **2. Оформление каждого слайда на компьютере. Выбор шаблона. Разметка слайда. Вставка объектов. Настройка анимации. Редактирование и сортировка слайдов. Создание гиперссылок и управляющих элементов.**

> > **3. Демонстрация презентации.**

**\*.ppt \*.pps**

# **Работа над слайдами**

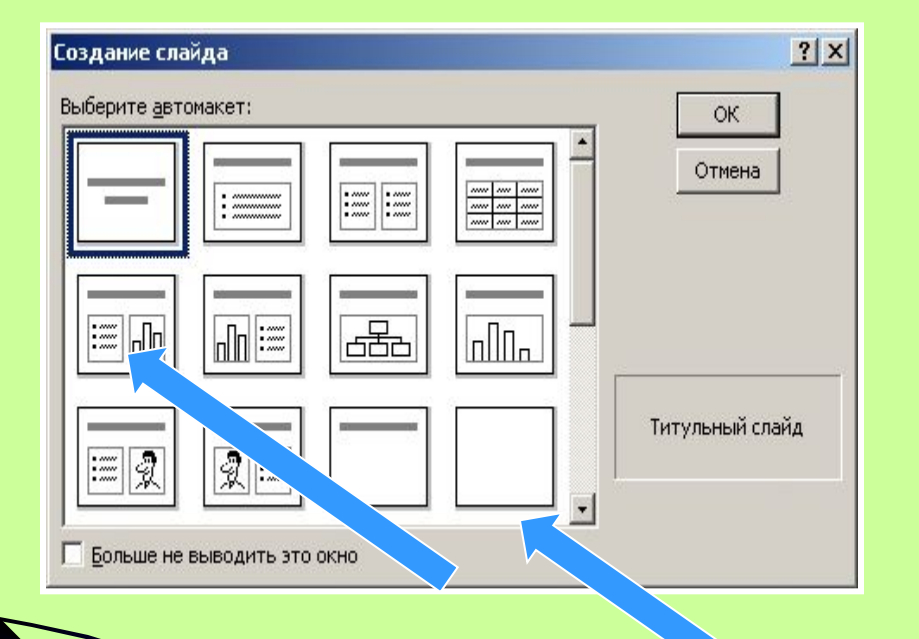

**Начать работу можно с чистого листа, либо с типовой разметки (в программе типовая разметка называется авторазметкой). Использование типовых разметок освобождает от некоторых рутинных операций по формированию слайда. Программа предлагает несколько вариантов типовой разметки** 

**Использование пустого слайда (разметка "Пустой слайд") позволяет самостоятельно сформировать свою структуру слайда.** 

# **Построение последовательности слайдов**

Всю последовательность слайдов можно наблюдать в режиме сортировщика слайдов. Здесь нет возможности изменять отдельный слайд, но удобно производить следующие действия:

∙сортировка слайдов в презентации

∙копирование слайдов (включая копирование слайдов из другой презентации)

∙назначение эффектов перехода от слайда к слайду

∙добавление итогового слайда

∙изменение общего дизайна презентации

∙хронометраж слайд-фильма.

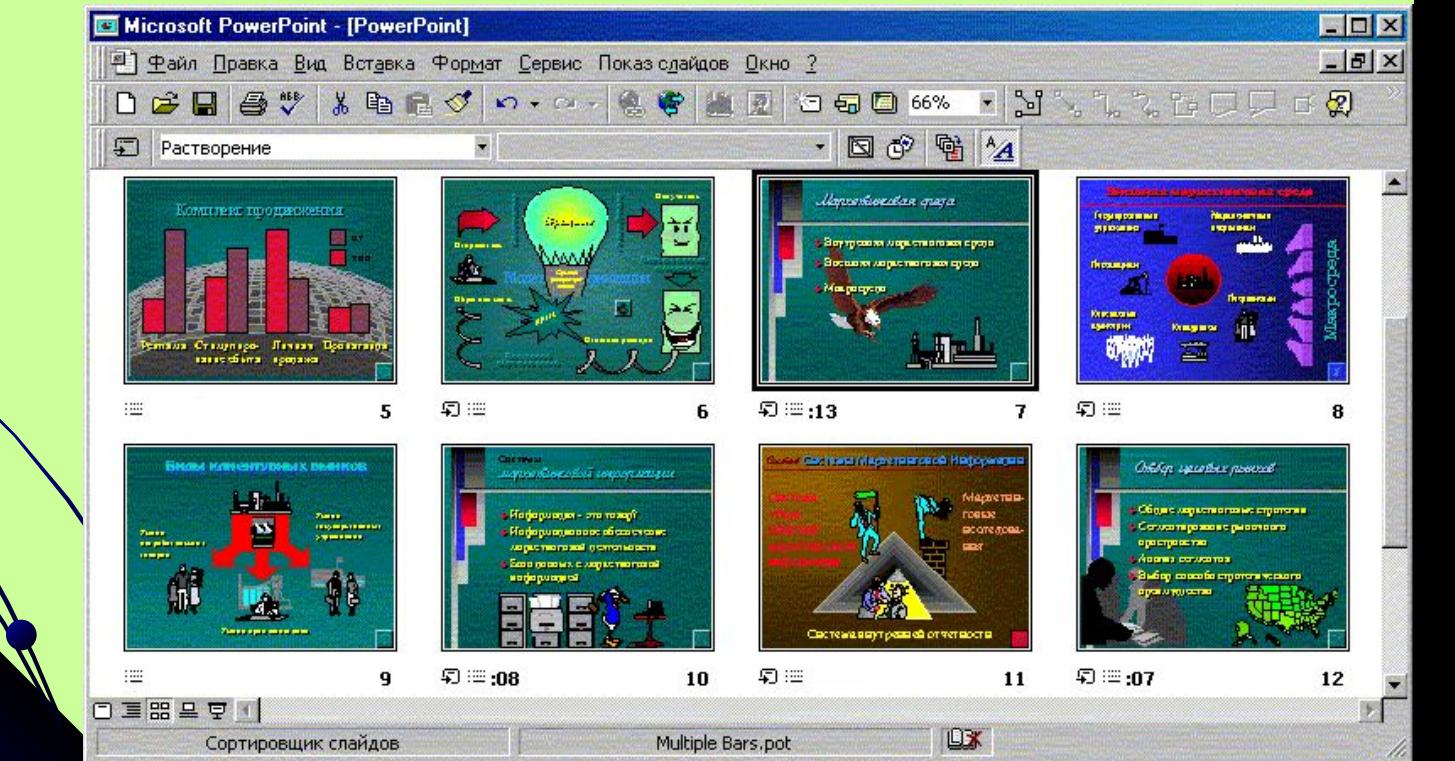

# **Автоматизация работы при создании**

![](_page_10_Figure_1.jpeg)

### **презентации**

**Несмотря на то, что PowerPoint имеет весьма дружественный интерфейс, для его эффективного использования можно использовать ряд приемов, лежащих в основе автоматизации процесса создания презентации.** 

**PowerPoint интегрирует множество элементов в единую систему, нацеленную на создание условий для быстрой разработки эффективных презентаций. Что придает этой программе мощь и гибкость, одновременно являясь потенциальным источником ошибок, так это возможности их взаимодействия.** 

**Например, изменяя образец слайда, можно сменить цветовую схему, которая в свою очередь влияет на цвет фона. С другой стороны, можно изменить цвет фона непосредственно, не затрагивая цветовую схему.** 

# **Установка режимов демонстрации**

#### *Последним шагом в подготовке презентации является задание параметров показа презентации.*

#### **Здесь определяется:**

- **• будет ли демонстрация осуществляться в автоматическом режиме или под управлением докладчика или пользователя;**
- **• будет ли демонстрация делаться со звуковым сопровождением или без него;**
- **• будут ли использованы назначенные эффекты анимации;**
- **• какие слайды включить в показ;**
- **• будет ли автоматически повторяться показ слайдов по достижению конца презентации;** 
	- **• будет ли делаться продвижение от слайда в соответствии с назначенным временем.**

**В целом, программой предусмотрены три основные режима демонстрации:**

**Режим управления докладчиком Режим управления пользователем Автоматический режим** 

### **СТИЛЬ**

**Соблюдайте единый стиль оформления. Избегайте стилей, которые будут отвлекать от самой презентации. Вспомогательная информация (управляющие кнопки) не должны преобладать над основной информацией (текст, рисунки).**

### **ФОН**

**Для фона выбирайте спокойные тона. На одном слайде рекомендуется использовать не более трех цветов: один для фона, один для заголовков, один для текста. Для фона и текста используйте контрастные цвета**

**Используйте возможности компьютерной анимации для представления информации на слайде.**

**Не стоит злоупотреблять различными анимационными эффектами, они не должны отвлекать внимание от содержания информации на слайде.**

### **АНИМАЦИОННЫЕ ЭФФЕКТЫ**

### **Способы выделения информации**

#### **Следует использовать:**

**Рамки, границы, заливку; Разные цвета шрифтов, штриховку, стрелки; Рисунки, диаграммы, схемы для иллюстрации наиболее важных фактов.**

![](_page_15_Picture_4.jpeg)

![](_page_15_Picture_5.jpeg)

### **Объем информации**

**Не стоит заполнять один слайд слишком большим объемом информации: люди могут единовременно запомнить не более трех фактов, выводов, определений.**

**Наибольшая эффективность достигается тогда, когда ключевые пункты отображаются по одному на каждом отдельном слайде.**

![](_page_16_Picture_4.jpeg)